[PLAT](https://zhiliao.h3c.com/questions/catesDis/228) [Web](https://zhiliao.h3c.com/questions/catesDis/939)页面 **[张月鹏](https://zhiliao.h3c.com/User/other/20873)** 2020-06-24 发表

## 组网及说明

ucenter可以监控所有网管设备的各个指标,包括设备的CPU、内存、接口速率等等。但是我们在监控 的过程中很有可能会遇到如下问题,某一服务器或应用磁盘利用率,CPU占用等指标占用90%以上属 于正常现象,此种情况无需告警,此时如果调整全局阈值会导致所有设备,安全等级下降,此时需要 调整单一监控单元的监控阈值。

## 配置步骤

点击"资源管理"页签,在左导航树中选择"应用 > 配置管理"菜单项,进入配置管理页面

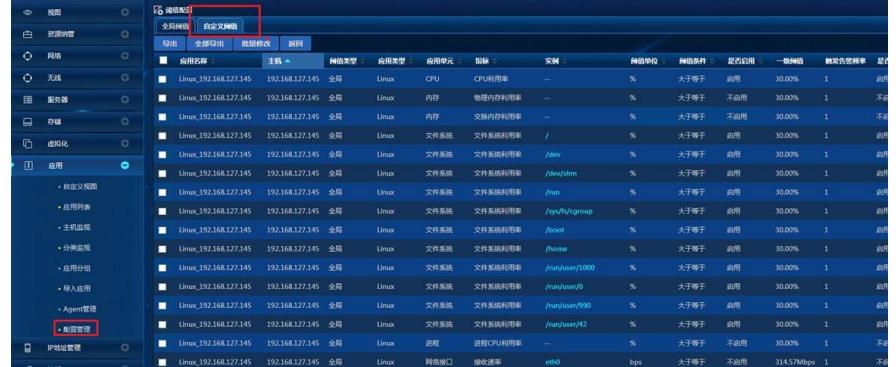

选择对应监控指标进行修改

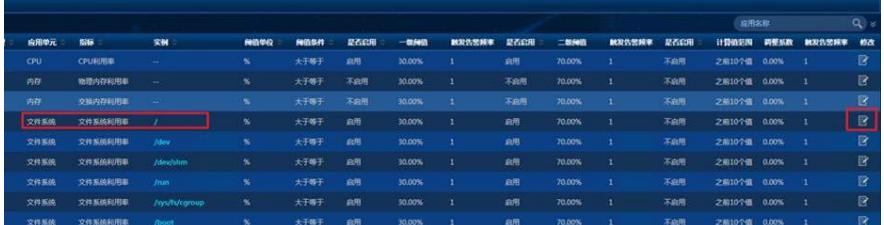

修改阈值类型选择自定义,

配置监视指标的一级阈值参数:

监视指标在满足一级阈值的告警条件时,U-Center 会发送重要级别的告警。需要说明的是,

如果启用了二级阈值,只有在满足一级阈值告警条件而不满足二级阈值告警条件时,U-Center 才会发送重要级别的告警。

配置监视指标二级阈值参数:

应用的监控指标数据在满足二级阈值告警条件时,U-Center 会发送紧急级别的告警。

应用指标数据超过二级阈值一次记为 1,在超过"触发告警频率"指定的次数后触发一次 二级阈值的告警。

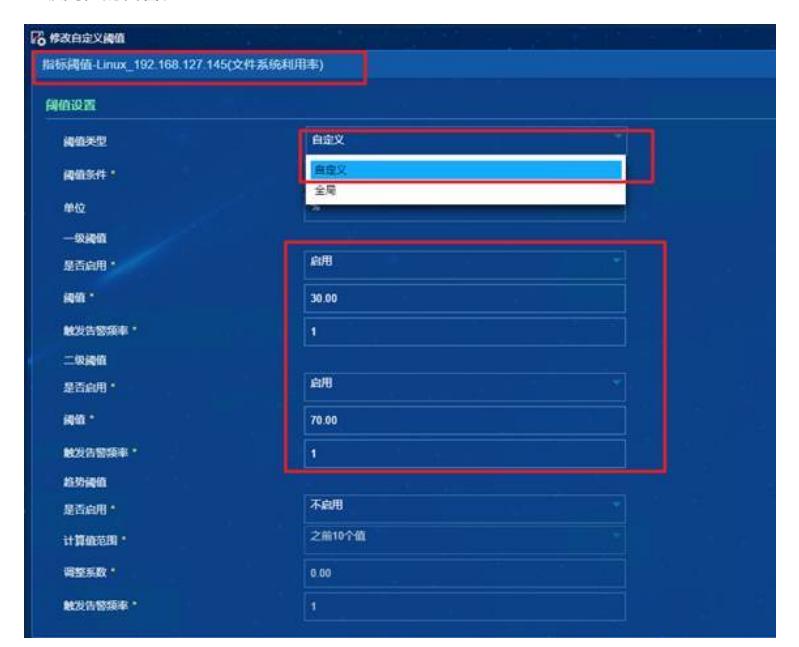

修改完成如下

| 白定义问值<br>全局阀值 |                       |      |                 |      |              |      |         |          |                          |    |
|---------------|-----------------------|------|-----------------|------|--------------|------|---------|----------|--------------------------|----|
| 导出            | 全部导出                  | 批量修改 | 运回              |      |              |      |         |          |                          |    |
| ■             | 应用名称                  |      | 主机              | 网络类型 | 应用类型         | 应用单元 | 指标      | 实例       | 保值单位                     | 田  |
| ▬             | Linux_192.168.127.145 |      | 192.168.127.145 | 全局   | Linux        | CPU  | CPU利用率  | 44       | %                        | 大子 |
| ■             | Linux 192.168.127.145 |      | 192.168.127.145 | 全局   | Linux        | 内存   | 物理内存利用率 | $\sim$   | %                        | 大  |
| ▬             | Linux_192.168.127.145 |      | 192.168.127.145 | 全局   | Linux        | 内存   | 交换内存利用率 | ÷        | $\dot{\mathbf{z}}$       | 畑  |
| ▬             | Linux 192.168.127.145 |      | 192.168.127.145 | 白定义  | Linux        | 文件系统 | 文件系统利用率 |          | $\dot{\textbf{x}}$       | 大子 |
| ▬             | Linux 192.168.127.145 |      | 192.168.127.145 | 소트   | Linux        | 文件系统 | 文件系统利用率 | /dev     | $\frac{96}{20}$          | 大日 |
| ▬             | Linux_192.168.127.145 |      | 192.168.127.145 | 全局   | <b>Linux</b> | 文件系统 | 文件系统利用率 | /dev/shm | $\%$                     | 坦  |
| ▬             | Linux 192.168.127.145 |      | 192.158.127.145 | 全局   | Linux        | 文件系统 | 文件系统利用率 | /run     | $\overline{\mathbf{36}}$ | 大  |

配置关键点

1.配置完成后,点击确认按钮修改完成

2.如遇现场环境监控指标不准确问题,可优先排查是否使用自定义阈值